## **Setting Up Your Breeze Account On Your Computer**

Breeze is our online church directory system. Once you set up an account on the Breeze website, you can look up other members' info, or update your own info!

- 1) **Most of our members have an account, but you may still need to activate it.** Go to [beltonchurch.breezechms.com/login/create](https://beltonchurch.breezechms.com/login/create) and enter your name and email. Breeze will try to locate your information and send you an invitation email with a link. Follow the instructions given.
- 2) **If Breeze can't find your information,** email Jane Anne at [janeanne@beltonchurch.com](mailto:janeanne@beltonchurch.com) and include your preferred email to be associated with the Breeze account. Once we have your correct email address in our system, use the link above to create an account.
- 3) **Create a username and password.** You can use your email as your username, if you'd like!
- 4) **You're set up!** Once you've created your login, you will always be able to access your information at [beltonchurch.breezechms.com.](http://beltonchurch.breezechms.com)

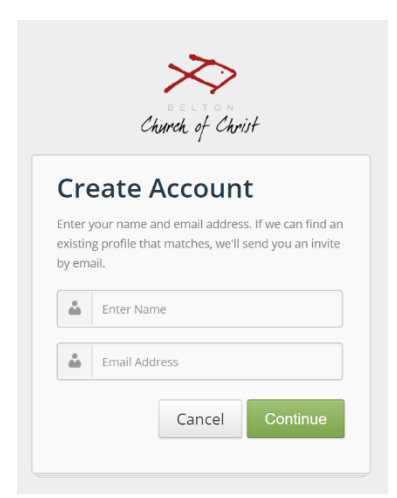

Contact Jane Anne at [janeanne@beltonchurch.com](mailto:janeanne@beltonchurch.com) or Vince at [vince@beltonchurch.com](mailto:vince@beltonchurch.com) if you have any questions.

## **Setting Up the Breeze App on your Smartphone**

- 1) With your phone go to the APP Store  $\mathbf{A}$  (for iPhone) or Google Play  $\blacktriangleright$  (for Android).
- 2) Search for Breeze ChMS and download the app.
- 3) When you first set up the app, you'll need to enter "beltonchurch" as your subdomain or organization ID. You will need to create an account with a username and password if you have not already done so through the website.

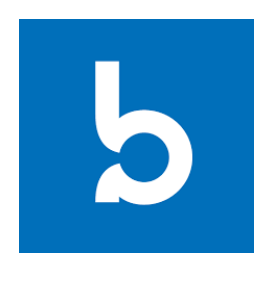

## **Get Connected!**

The Breeze app works the same way as the Breeze website with your same username and password. You can find member's contact information and stay in touch! Just type a few letters of their name in the search bar and click on their name when it appears as a search result.

## **Giving Online and Text Giving**

In your browser (or in the Breeze app), click the "Give Now" button. Enter your credit/debit/checking account information, specify a gift amount, and indicate whether it's a one-time gift or recurring gift.

You can *also* register to give via text message. Text "give" to 254-459-4488, and follow the setup instructions.

Whether you give online, in the app, via text message, or by personal check, *all* of these payments will be recorded in our online system, and BCC will provide you a tax document at the end of the year.

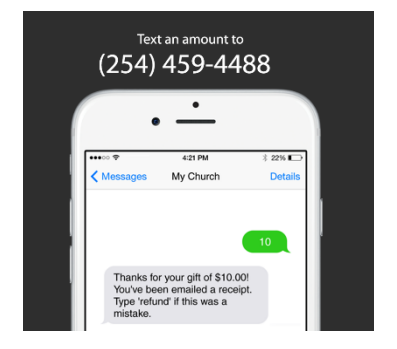

Thank you for supporting the ministries of Belton Church of Christ!